# 取扱説明書 VPN内線編 **WX01J(F)**

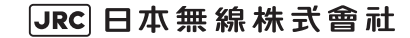

# 目次

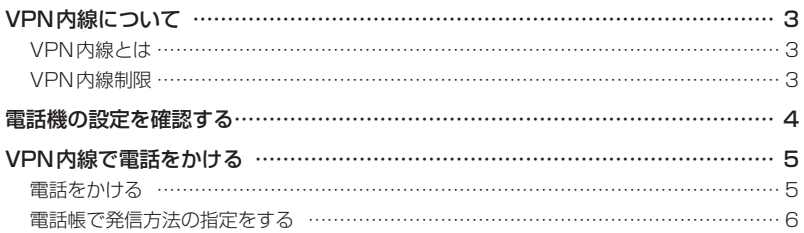

## **VPN内線について**

## **VPN内線とは**

ウィルコム網とオフィスシステム (PBX)の内線網を接続することにより、公衆モードや、公衆+ オフィスモード、公衆+グループモードの公衆側でも、内線電話として通話ができる機能です。 これにより、外出先でも内線電話としてご利用が可能となります。

#### お知らせ

▪ⅤPN内線以外の本電話機の機能については『WXO1J(F) クイックマニュアル』および 『WXO1J(F)取扱説明書』を参照してください。

## **VPN内線制限**

VPN内線を利用するには、以下の条件を満たす必要があります。

・本電話機にVPN内線に関する登録がされていること。

・待受モードが公衆モードまたは公衆+オフィスモード、公衆+グループモードであること。 登録に関してはPBX設置業者やPBXメーカなどにお尋ねください。

また、VPN内線では以下の制限があります。

- ・VPN内線で利用できるのは音声通話だけです。ライトメールは、公衆モードでの発信になります。
- ・VPN内線の着信には、非通知ガードは動作しません。着信拒否は動作します。
- ・VPN内線での発信では、分計発信は利用できません。
- ・VPN内線では、位置情報通知機能は利用できません。

#### お知らせ

- 管理者ロック機能の「先頭一致発信許可」設定中、あるいは「発信制限」設定中であっても、 VPN 内線の発信は可能です。
- 下記の機能については、『WXO1J(F) 取扱説明書』の各ページを参照してください。
	- ・管理者ロックについては、「管理者による制限を行う(管理者ロック)」(☞5-17ページ)を 参照してください。
	- ・ ライトメールについては、「ライトメールを使用する」 (☞3-32ページ) を参照してください。
	- ・非通知ガードについては、「番号非通知の電話を受けない(非通知ガード)」(☞5-3ページ)を 参照してください。
	- ・分計発信については、「分計サービスを利用する (有料) 」 (☞6-41ページ)を参照してくださ  $\left\{ \cdot \right\}$
	- ・位置情報通知機能については、「位置情報を利用する」(☞6-34ページ) を参照してください。

## **電話機の設定を確認する**

本電話機の設定を、公衆モードのプロフィール画面で確認できます。

### 1 待ち受け画面で ◎ → □…

プロフィール画面に公衆モードの電話番号が表示されるまで、図または図を押します。

### **2** 画面に「(W)」の表示がされているか確認する

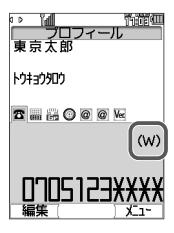

(W)の表示がされていない場合

VPN内線が未登録です。

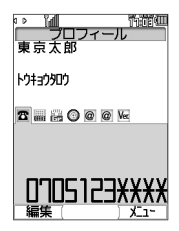

## **VPN内線で電話をかける**

## **電話をかける**

発信時に、公衆発信と VPN 内線発信のどちらにするかを選択することができます。

**1** <sup>0</sup>~9、\*、#で内線番号をダイヤル

### **2** 2 ○ → 3で「VPN内線発信」を選択

### [公衆発信]を選択すると

公衆回線での発信になります。

**3** :または.

電話がかかります。

### 待受モードがデュアルモードの場合

® 「E & [4 & E = & ] 発信時選択が ON のときは、発信方法選択画面で、オフィス発信 (公衆/オフィス モード)またはグループ発信(公衆 / グループモード)を選択することが可能となります。発信時選択 については、『WX01J(F)取扱説明書』の「発信時に発信方法の指定をする(発信時選択)」(☞ 7-5 ページ)を参照してください。

#### お知らせ

- VPN内線で電話をかけるには、待受モードが「公衆」になっている必要があります(デュアル モードで公衆側が優先発信の場合も可)。
- 発信履歴/着信履歴/番号メモ/電話帳からの発信の場合も、手順2の発信方法選択画面が表示さ れるので、「VPN 内線発信」 を選択して[3]または®を押して電話をかけることができます。 発信履歴、着信履歴、番号メモからの発信については、『WX01J(F)取扱説明書』の「発信履 歴/着信履歴/番号メモで電話をかける」(☞2-7ページ)を参照してください。 電話帳からの発信については、『WX01J(F)取扱説明書』の「電話帳を使って電話をかける」 (☞2-35ページ)を参照してください。
- サブメニューからVPN内線発信を選択することもできます。ダイヤルしたあと〜」を押し、サブメ<br>-ニューからCOで「VPN 内線発信」を選択し、 ③を押すと電話がかかります。
- 電話帳に発信方法の指定がある場合、発信履歴/着信履歴/番号メモ/電話帳/メール本文からの 発信時は、電話帳の発信方法の指定に従って発信されます。「電話帳で発信方法の指定をする」(☞ 6ページ)

なお、電話帳に同じ番号が複数登録されている場合は、メモリNo.の一番若い番号に従います。

▪ 070強制公衆発信が「ON」に設定されている場合、070で始まる電話番号で発信するときは、 手順2の画面を出さずに公衆発信します。070強制公衆発信については、『WX01J(F)取扱説明 書』の「すべて公衆モードで発信する(070強制公衆発信)」(☞7-6ページ)を参照してください。

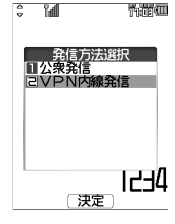

### **電話帳で発信方法の指定をする**

電話帳に登録された電話番号に、発信方法を指定することができます。

- **1** 電話帳登録画面で、oで入力済みの電話番号を選択
- 2 <sup>(</sup>·· )で登録された電話番号に対する発信方法を選択 C(発信先)を押すごとに、電話番号の右端に表示される発信先アイコンが (VPN内線発 信)→ 公→(公衆発信)→アイコンなし(指定なし)→ 囚 …と切り替わります。

### お知らせ

- 電話帳の登録時にVPN内線発信または公衆発信を指定すると、電話帳詳細画面で、電話番号の右端 にはそれぞれ、 のアイコンが表示されます。
- ▪電話帳の登録方法については、『WX01J(F)取扱説明書』の「電話帳を新規登録する」 (☞2-32ペー ジ)を参照してください。
- ■電話帳の修正方法については、『WX01J(F)取扱説明書』の「電話帳の内容を編集する」 (☞2-39 ページ)を参照してください。

### ■電話帳で発信方法の指定をした場合の発信動作について

電話帳で発信方法の指定をした場合の発信動作は、待受モード、優先発信切替の設定により次の表の ようになります。

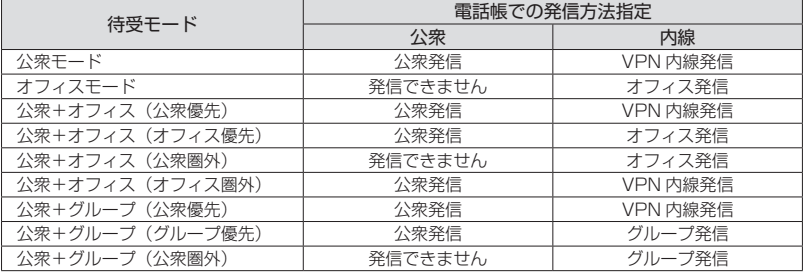

### お知らせ

- 待受モードについては、『WX01J(F)取扱説明書』の「利用するモードを選ぶ」 (☞7-2ページ) を参 照してください。
- ▪優先発信切替については、『WXO 1J(F)取扱説明書』の「優先発信するモードを切り替える (優先発 信切替)」(☞7-5ページ)および「発信するモードを一時的に切り替える」(☞7-5ページ)を参照して ください。
- 070強制公衆発信が「ON」に設定されている場合、070で始まる電話番号で発信するときは、電 話帳の発信方法の指定に従わずに公衆発信します。070強制公衆発信については、『WX01J(F) 取扱説明書」の「すべて公衆モードで発信する(070強制公衆発信)」 (☞7-6ページ)を参照し てください。